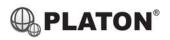

### Yealink T26P/T28P Instructions

### 1. Making Calls

### i. Outside Calls

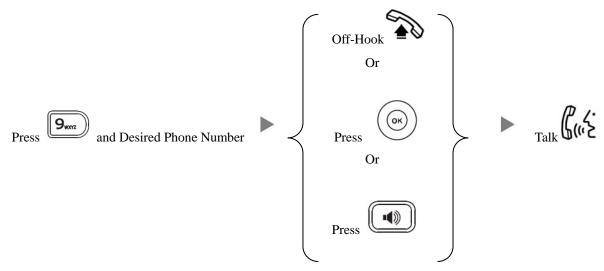

### ii. Calling Other Extension

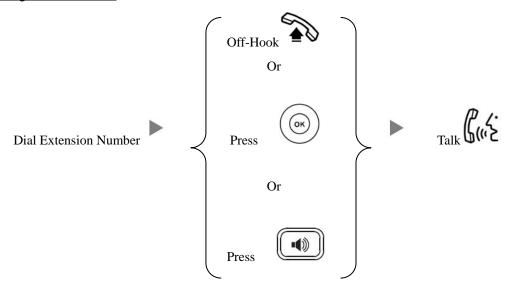

# 2. Answering Calls

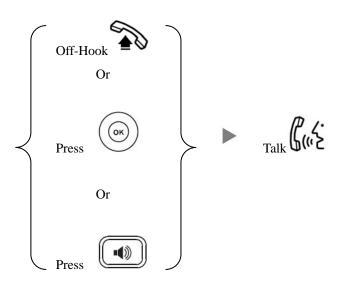

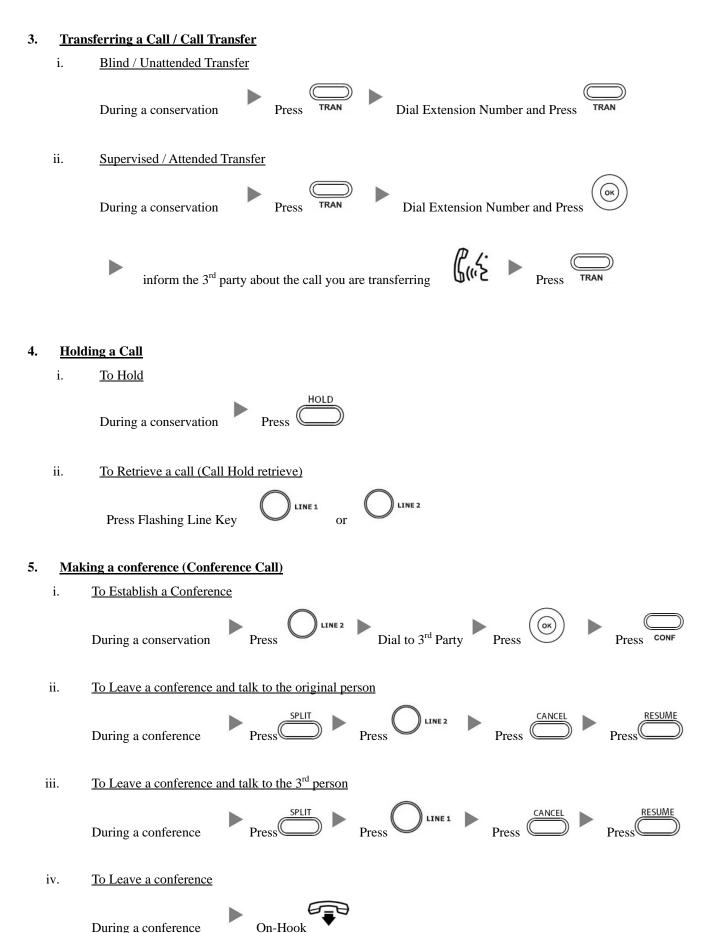

### 6. Checking Voice Mail

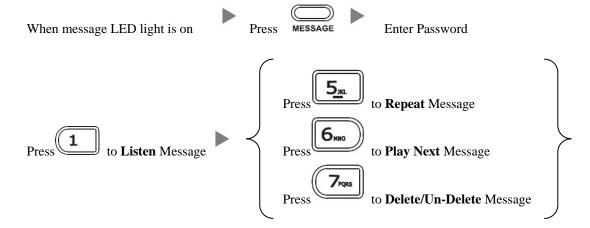

## 7. Voice Mail Setup

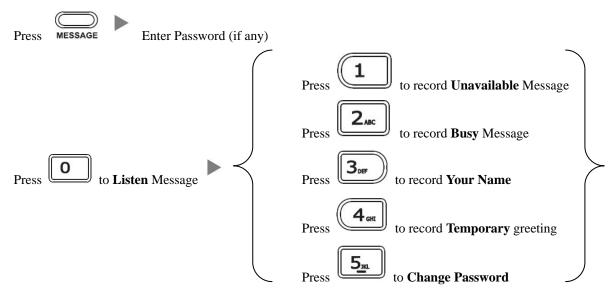

#### 8. Checking Call History

- I. Press RD , Dialed calls will be listed .
- II. The LCD screen displays the call list.
- III. Press or to switch between **Dialed Calls, Received Calls, Missed Calls and Forwarded Calls.**

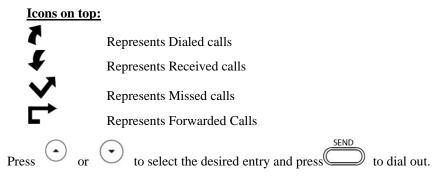

| 9.       | Forward   | Call |
|----------|-----------|------|
| <i>,</i> | I UI Walu | Cun  |

i. To set up Time Limited / No Answer Mode

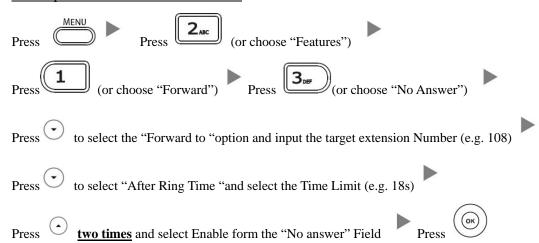

ii. <u>To set up Busy Mode</u>

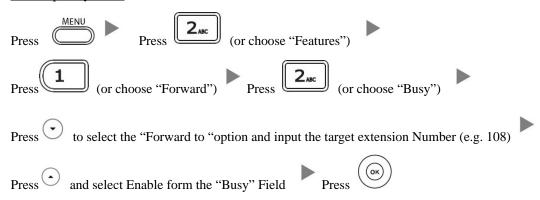

iii. To set up the Always mode

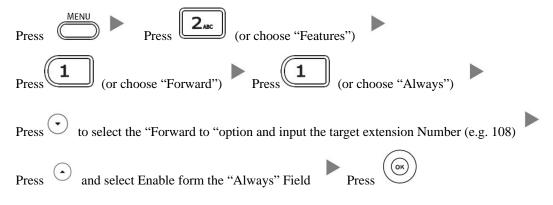

iv. To Cancel Calls Forwarding

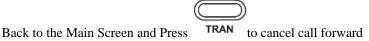